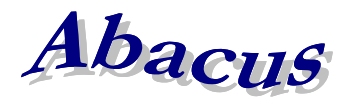

## **Számítástechnikai Kft.**

1211 Budapest, Kiss János altábornagy u. 50. <sup>2</sup>/ Fax: (1) 276-7911, 420-5592 E-mail[: mail@abacus-net.hu](mailto:mail@abacus-net.hu) Honlap: www.abacus-net.hu

# Útmutató gyámügyi feladatok ellátásához a WinSzoc programban

Hivatkozva a 331/2006. (XII. 23.) Korm. rendelet a gyermekvédelmi és gyámügyi feladat- és hatáskörök ellátásáról, valamint a gyámhatóság szervezetéről és illetékességéről szóló törvényre a WinSzoc program V.3.4.58-as verziójában bevezetésre kerültek az alábbi feladatkörök:

- Családvédelmi koordináció
- Hozzájárulás apaság megállapítása iránti perhez
- Képzelt szülő
- Név megállapítása
- Teljes hatályú apai elismerés

A felsorolt feladatok kezeléséhez szükséges információk:

#### **Családvédelmi koordináció (Iratminták fájl-neve ezzel kezdődik: CSK):**

Az "Adatkezelés/Eseti/Megállapítás" menüpont alatt, mint "Családvédelmi koordináció" néven tudják rögzíteni. Nyilvántarthatóak azon adatok, melyek a határozat hozatalhoz szükségesek.

#### **Hozzájárulás apaság megállapítása iránti perhez (Iratminták fájl-neve ezzel kezdődik: HAP)::**

Az "Adatkezelés/Eseti/Megállapítás" menüpont alatt, mint "Hozzájárulás apaság megállapítása iránti perhez" néven tudják rögzíteni az anyának, gyermeke jogán. Az "Apaként megnevezett" mezőben, valamit a "Gyermekek támogatásai" fülön kiválasztott személyeket hozzá rendelhetik a határozathoz. Az "Anya hozzájárult, hatályos" jelölőnégyzetet használatával a határozaton megjeleníthető a "hozzájárult/nem járult hozzá" érték (határozatkódja: ANYA\_HOZZAJARULT).

A gyermek adatait a GY\_, az apa adatai az AP\_ karakterekkel kezdődő határozatkódokkal jeleníthetik meg.

### **Képzelt szülő (Iratminták fájl-neve ezzel kezdődik: KSZ)::**

Az "Adatkezelés/Eseti/Megállapítás" menüpont alatt tudják rögzíteni gyermek jogán. A "Képzelt szülő" mezőben kiválasztott személy a 1210-es KSH statisztika kitöltésének alapja.

#### **Név megállapítása (Iratminták fájl-neve ezzel kezdődik: NEV)::**

Az "Adatkezelés/Eseti/Megállapítás" menüpont alatt közvetlenül a gyermeknek rögzíthető.

#### **Teljes hatályú apai elismerés (Iratminták fájl-neve ezzel kezdődik: TAE)::**

Amennyiben még meg nem született gyermek teljes hatályú apai elismeréséről van szó, a születendő gyermeket a "Személyek" menüpontban rögzíteni kell oly módon, hogy a "Státusza" mezőben a "Méhmagzat" lehetőséget kell választani. Ebben az esetben a születési dátum helyett a várható születés jövőbeni dátuma megadható.

Az "Adatkezelés/Eseti/Megállapítás" menüpont alatt, mint "Teljes hatályú apai elismerés" néven tudják rögzíteni az anyának, gyermeke (születendő/megszületett) jogán. Apaként megnevezett személy határozatkódjai AP\_ karakterekkel kezdődnek.